TALLINNA TEHNIKAÜLIKOOL Infotehnoloogia teaduskond

Johanna Maria Prins 195609IABB

# **HAIGUSLOO OBJEKTIIVSE LEIU MASINLOETAVA SISESTAMISE KASUTAJAKOGEMUSE EELISTUSED PEREARSTIDE NÄITEL**

Bakalaureusetöö

Juhendaja: Kristian Kankainen

MSc

Kaasjuhendaja: Gunnar Piho

PhD

## **Autorideklaratsioon**

Kinnitan, et olen koostanud antud lõputöö iseseisvalt ning seda ei ole kellegi teise poolt varem kaitsmisele esitatud. Kõik töö koostamisel kasutatud teiste autorite tööd, olulised seisukohad, kirjandusallikatest ja mujalt pärinevad andmed on töös viidatud.

Autor: Johanna Maria Prins

17.05.2023

### **Annotatsioon**

Praegu kasutusel olevate peremeditsiini tarkvarade kasutajamugavus ei ole vastavuses tänapäevaste ootustega. Kuigi perearstitarkvarades on võimalik masinloetavalt andmeid sisestada, ei kasuta paljud arstid seda võimalust, sest masinloetavate andmekastide avamine on kasutajakogemuse poolelt muudetud piisavalt keeruliseks. Tööprotsessi aeglustamise vältimiseks kirjutavad perearstid pigem terviseandmed vabateksti kujul, sellisel kujul ei ole aga olulised terviseandmed masinloetavalt salvestatud. Selle tõttu suureneb manuaalselt info otsimise maht ning tervishoiutöötajatele pole võimalik kuvada automaatseid kokkuvõtteid terviseandmete kohta.

Käesoleva töö eesmärgiks oli uurida haigusloo objektiivse leiu masinloetava sisestamise kasutajakogemuse eelistusi perearstide seas.

Eesmärgi saavutamiseks loodi kuus klikitavat prototüüpi ehk eskiisi, mida kasutati intervjuude läbiviimisel nelja perearstiga. Eskiisid loodi põhinedes kasutajakogemuse disaini printsiipidele ning need ilmestavad erinevaid tekstisisestusfunktsioone.

Intervjuude käigus selgusid perearstide tekstisisestuse funktsioonide kasutajakogemuse eelistused tuginedes eskiisidele. Intervjueeritavate tööd segab hetkel enim hiireklikkide rohkus. Kõik intervjueeritud perearstid ütlesid, et mida rohkem on võimalik klaviatuuritoiminguid teha, seda kiirem on nende tööprotsess. Muu hulgas selgus, et kuigi perearstid on kurtnud inforohkuse üle ning ka levinud disainiprintsiibi kohaselt võiks kasutajale algselt kuvada võimalikult vähe informatsiooni, eelistavad uurimuses osalenud perearstid, et infokilde või lisafunktsioone ei peidetaks nende eest lisakastide või nuppude taha.

Lõputöö on kirjutatud eesti keeles ning sisaldab teksti 31 leheküljel, 6 peatükki, 13 joonist.

#### **Abstract**

# **User Experience Preferences for Machine-Readable Input of Objective Examination in Medical Case History in Example of Family Physicians**

The user experience of currently used family medicine software does not meet modern expectations. Although it is possible to enter machine-readable data in General Physician's software, many users do not use this option because opening the machinereadable data-entry boxes has been made much more difficult in terms of user experience. To speed up their work-process, family physicians prefer to add patients' health information in free-text form, however this way important health data is not stored in a machine-readable format. This causes healtcare workers to spend valuable time for manual information searching, in addition it is not possible to display automatic summaries of health data.

The focus of this thesis was to find out family physicians' user experience preferences of machine-readable input of objective examination.

In the process, the author created interactive prototypes based on user experience design principles to illustrate various text input functions when interviewing family physicians.

From the feedback gathered from four interviews, it is clear that at the moment family physicians' work is being disturbed by the abundance of mouse clicks. The more it is possible for them to use diferent keyboard actions to complete different documenting tasks, the faster their work process is. In addition to ohter findings, it turned out that although family physicians have voiced their concerns about information overload in current systems, doctors who participated in the research prefer that no pieces of information are hidden from them by additional boxes or buttons.

The thesis is in Estonian and contains 31 pages of text, 6 chapters, 13 figures.

## **Sisukord**

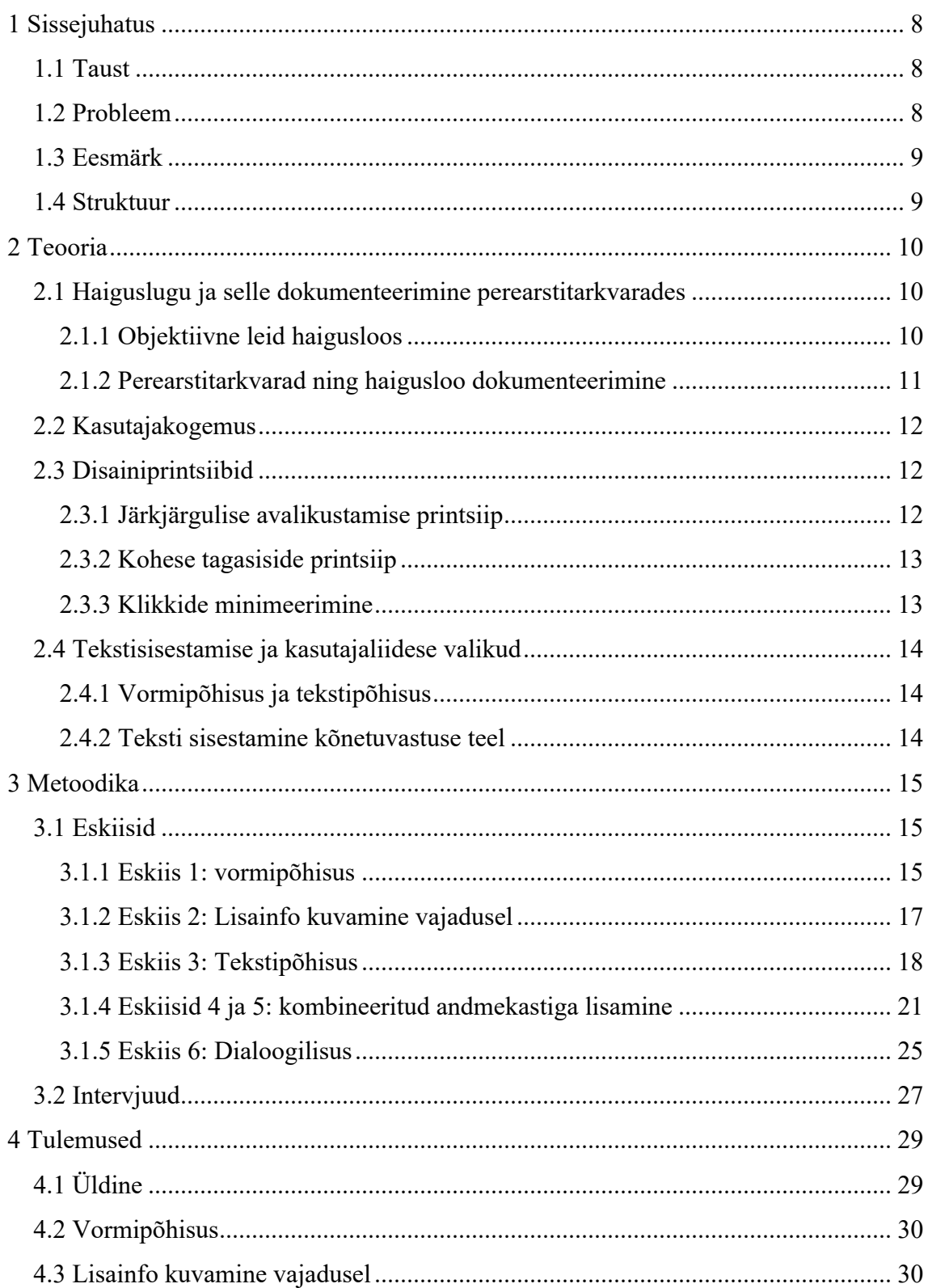

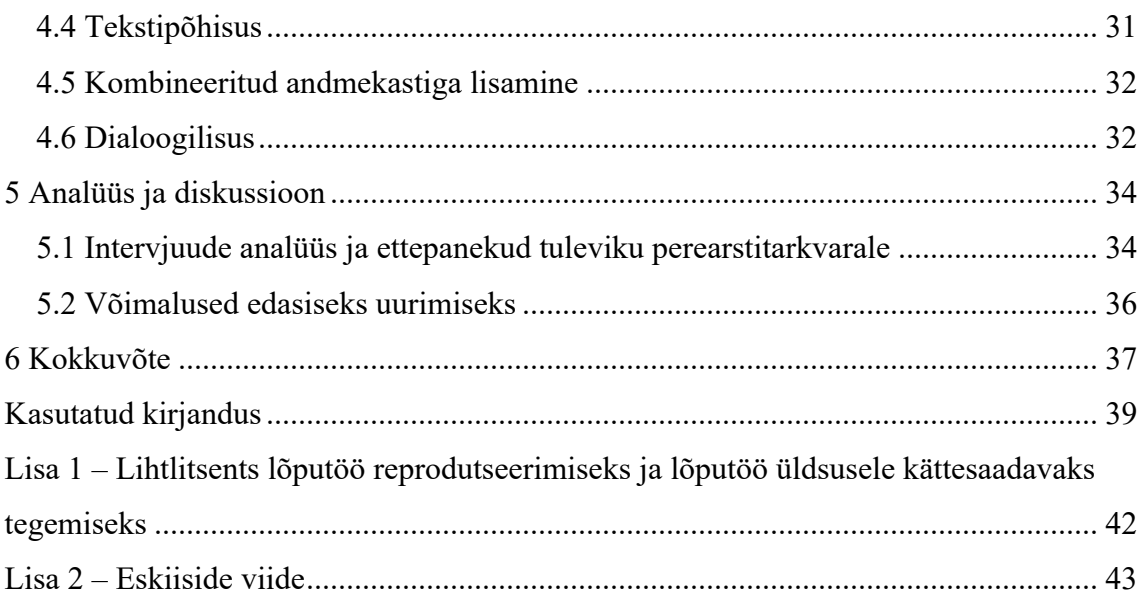

## **Jooniste loetelu**

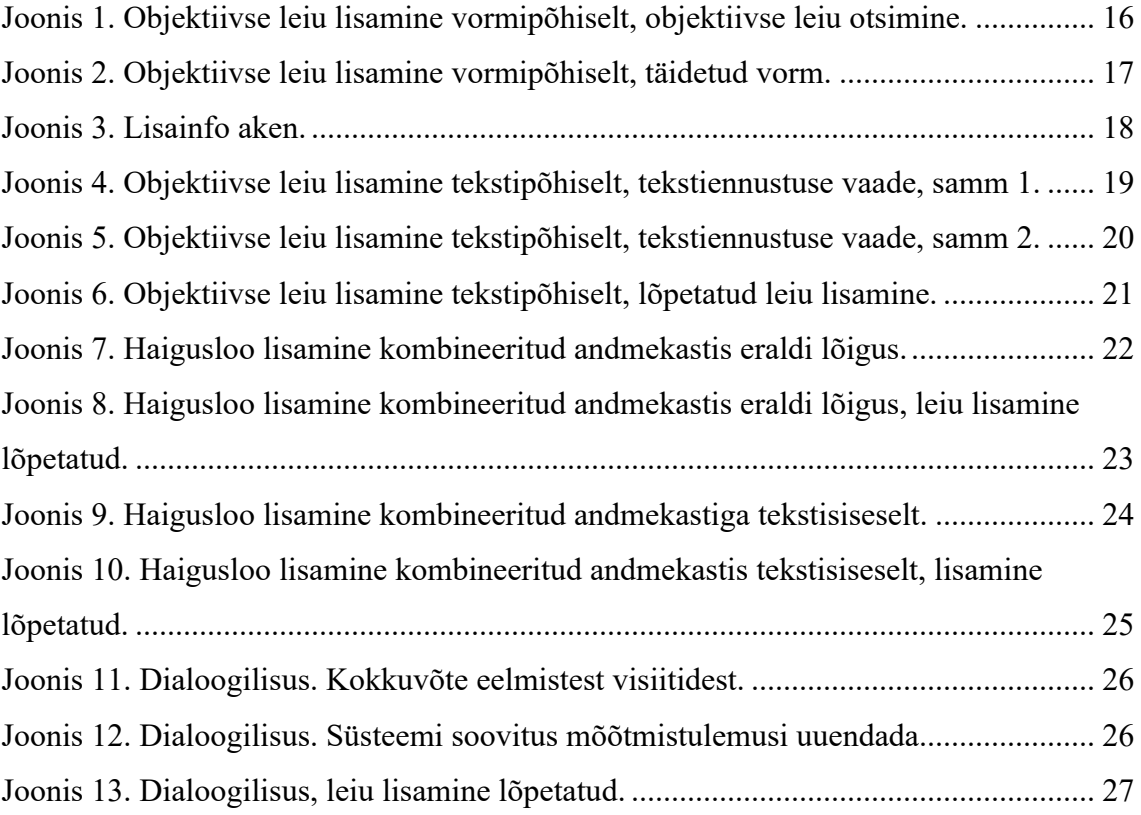

## **1 Sissejuhatus**

Käesoleva töö eesmärgiks on uurida perearstide kasutajamugavuse eelistusi tekstisisestusfunktsioonide osas objektiivsete leidude dokumenteerimisel. Töö käigus loodi 6 prototüüpi, et ilmestada erinevaid tekstisisestusfunktsioone ning töö raames intervjueeriti viit perearsti, et saada tagasisidet loodud prototüüpide kohta.

#### **1.1 Taust**

Tervishoiuteenus on tervishoiutöötaja tegevus, mille eesmärgiks on patsiendi haiguse ravimine. Tervishoiuteenust, mida osutavad patsiendile perearst ja perearstiga koos töötavad tervishoiutöötajad, nimetatakse üldarstiabiks. [1]

Üldarstiabis kasutavad perearstid jt tervishoiutöötajad tervishoiuteenuste dokumenteerimiseks peremeditsiini tarkvara [1]. Patsiendile teostatud tervishoiuteenus tuleb dokumenteerida tervishoiuteenuse osutaja infosüsteemis vastavalt tervishoiuteenuse osutamise dokumenteerimise korrale [2] ning seejärel edastada riiklikku Tervise Infosüsteemi (TIS, mitteametlikult Digilugu) vastavalt "Tervise infosüsteemi edastatavate dokumentide andmekoosseisud ning nende esitamise tingimused ja kord" määrusele [3].

Hetkel on Eestis peremeditsiini tarkvara pakkujaid kolm ning tarkvaralahendustena saab selgemalt eristada nelja – AS Medisoft poolt loodud Perearst 2 ning Perearst 3 tarkvarad; AS Medicum poolt loodud Medicumi tarkvara, mille näol on tegu asutusesisese tarkvaraga; OÜ DoktorWatson poolt loodud Watsoni tarkvara [4].

#### **1.2 Probleem**

Võttes arvesse viimaste kümnendite jooksul toimunud kiiret infotehnoloogia arengut, ei ole praegu kasutuses olevad süsteemid enam vastavuses tänapäevaste ootustega

kasutajamugavuse ega kiiruse mõistes. Vanimad hetkel kasutuses oleva tarkvara osad põhinevad kuni 25 aastat vanadel tehnoloogiatel. [4]

Eesti Tervise Infosüsteemi andmetoimingute võimalused sõltuvad antud tervishoiu infosüsteemi arendusest, kuid suuresti ka sellest, millisel kujul andmed üldse infosüsteemi edastatakse. Kui edastatavad andmed on masinloetavad, siis suudab süsteem tuua kasutajale lisaväärtust automaatsete kokkuvõtete näol, mille läbi vähendatakse manuaalselt info otsimise vajadust. [5]

Hetkel kasutuselolevates süsteemides on tervishoiutöötajatel vaja täita arvandmete puhul palju erinevaid lahtreid, vabatekstilise sisu korral ei ole andmed aga masinloetavad.

#### **1.3 Eesmärk**

Töö eesmärgiks on uurida masinloetavate andmete sisestamise kasutajamugavust ja luua klikitavad prototüübid, mis ilmestaks erinevaid tekstisisestusfunktsioone. Seejärel viiakse töö raames läbi intervjuud perearstidega, et saada tekstisisestusfunktsioonide kasutajamugavuse kohta tagasisidet.

Protototüüpide eesmärk on olla abivahend intervjuude läbiviimisel, et luua intervjueeritavatele parem arusaam erinevatest funktsioonidest.

Intervjuude eesmärk on teada saada perearstide tekstisisestusfunktsioonide ja kasutajamugavuse eelistusi masinloetavalt objektiivsete leidude sisestamisel.

#### **1.4 Struktuur**

Antud töös antakse esmalt ülevaade teooriaallikatest (ptk 2) ja taustast: selgitatakse akadeemilise haigusloo dokumenteerimist ja nõudeid, praeguseid süsteeme ning kasutajakogemuse disaini printsiipe. Järgneb töö metoodika osas (ptk 3), milles seletatakse lahti klikitavate prototüüpide sisu ning nende kasutus intervjuude läbiviimisel. Lõpetuseks esitatakse intervjuude tulemused (ptk 4) ning nende analüüs koos ettepanekutega tulevikuks (ptk 5).

## **2 Teooria**

Teooriaosas seletatakse akadeemilise haigusloo dokumenteerimise nõudeid Eestis ja praeguseid kasutusel olevaid perearstitarkvarasid. Lisaks selgitatakse kasutajakogemuse disainiprintsiipe.

#### **2.1 Haiguslugu ja selle dokumenteerimine perearstitarkvarades**

Haiguslugu on tervishoiuteenuse osutamist tõendav dokument [2].

Haiguslugu koosneb järgmistest peatükkidest:

- 1. Anamnees haiguse eellugu, haigusnähtude tekkimise, arenemise, seniste uuringute ja ravi kirjelgus
- 2. Objektiivne leid patsiendi hetkeseisund ja näitajad
- 3. Kliiniline diagnoos haiguse nimetus ja kood Rahvusvahelise Haiguste Klassifikatsiooni järgi
- 4. Raviplaan patsiendi edasised ravitoimingud, sh näiteks ravivorm, info ravimipreparaatide kohta, vajalikud protseduurid ning uuringud
- 5. Epikriis haigusloo kokkuvõte
- [2], [6]

#### **2.1.1 Objektiivne leid haigusloos**

*Status praesens* e. Objektiivne leid kirjeldab patsiendi hetkeseisundit organsüsteemide kaupa ning käsitleb neid funktsioone, paikmeid ja tulemusi, mida hinnatakse meditsiiniabi osutamise käigus. [7]

Haige objektiivsel uurimisel määratakse tema individuaalsed iseärasused ja patoloogilised muutused, kuid samuti haige kui terviku ja tema organite süsteemide funktsionaalne seisund. Haige tuleb vaadata läbi organisüsteemide kaupa. [6]

Objektiivse leiu dokumenteerimisel sisestatakse vajadusel nii mõõdetud näitajaid kui ka vaatluse tulemusena selgunud haige seisundi üksikasjad, näiteks lisatakse vererõhu, pikkuse, kaalu jm mõõdud, aga ka haige seisundi kirjeldused, näiteks liigeste seisund.

#### **2.1.2 Perearstitarkvarad ning haigusloo dokumenteerimine**

Perearstitarkvara on infosüsteem, kuhu peavad tervishoiutöötajad sisestama kõik patsientidele tervishoiuteenuse osutamise käigus tehtud uuringute, tegevuste ja analüüside info. [8]

Veel 2019. aastal oli ligikaudu 80% perearstikeskustest kasutusel AS Medisofti poolt arendatud Perearst 2 tarkvara. Tänaseks päevaks on loodud AS Medisofti poolt ka selle uuem versioon, Perearst 3, millele on osad varem Perearst 2 tarkvara kasutanud peremeditsiinikeskused üle läinud. Perearst 2 tarkvara vahetamine uuema Perearst 3 tarkvara vastu pole aga kohustuslik ning seetõttu toimivad hetkel mõlemad paralleelselt. Sotsiaalministeerium arvas veel 2019. aastal, et peagi võtavad siiski enamus peremeditsiini asutusi uuema tarkvara kasutamise vastu, sest kaob vanema tarkvara tugi. [5]

2019. aastal on MTÜ Eesti Perearstide Seltsi algatatud projektis "Peremedistiini tarkvara anlüüs ja arendamine" välja toodud, et vanimad kasutuses oleva tarkvara osad põhinevad kuni 25 aastat vanadel tehnoloogiatel. Võttes arvesse ülikiiret infotehnoloogia arengut ei ole sellised aegunud tarkvarasüsteemid enam tänapäevastele ootustele vastavad. [4]

Praeguseid tarkvarasid kasutades kulub arstidel palju väärtuslikku aega sellele, et haiguslugu õigesti dokumenteerida. Kogu haigusloo dokumenteerimisel panevad arstid kirja palju erinevaid näitajaid, mida oleks vajalik salvestada ka masinloetavalt. Andmete masinloetavaks muutmisega on süsteemides võimalik luua automaatseid kokkuvõtteid, mis omakorda vähendab info käsitsi otsimise vajadust. Hetkel on manuaalselt info otsimine suureks probleemiks – näiteks on süsteemi kantud epikriisid kasutajale nähtavad eraldi dokumentidena ning kiiret ülevaadet patsiendi terviseseisundist on raske saada. [5]

Lisaks perearstitarkvaradele kasutavad peremeditsiini töötajad 2020. aastast oma igapäevatöös ka Andmevaaturi ning Otsustustoe programme. Andmevaaturi abil on tervishoiutöötajal võimalik kiirelt ja lihtsalt leida infot patsiendi eelnevate haiguslugude kohta [9]. Otsustustugi on kliiniliste otsuste tugisüsteem, mis toob kasutaja töölauale

patsiendipõhised soovitused ning aitab teha otsuseid kiiremini ja kvaliteetsemalt [10]. Mõlemad on aga eraldi programmid, mille vahel meditsiinitöötaja oma töös orienteeruma peab.

Praegu kasutusel olevates perearstitarkvarades on küll arstidel võimalik sisestada arvandmeid ka masinloetavalt, enamikel juhtudel lahtrite näol. Olenevalt süsteemist võib masinloetavalt andmete sisestamine aga olla kasutajale ebamugav, näiteks vajada lisaklikkide tegemist või vormide avamist. See on loonud olukorra, kus ka kõige lihtsamalt masinloetavaid andmeid, arvandmeid, eelistavad paljud arstid kirjutada vabatekstina tekstilahtrisse, sest see on nende tööprotsessis kiirem ja efektiivsem variant.

#### **2.2 Kasutajakogemus**

Kasutajakogemuseks nimetatakse kõiki viise, kuidas kasutajad interaktiivset toodet kasutavad – kuidas nad end tunnevad toodet kasutades, kui hästi nad toodet mõistavad ja kui hästi see nende vajaduspõhiseid eesmärke täidab [11]. Hea kasutajakogemuse peamiseks kriteeriumiks on kasutusmugavus ja -lihtsus – kasutajale peab olema võimaldatud tema vajaduste põhiselt tarkvara kasutamine probleemivabalt [12].

#### **2.3 Disainiprintsiibid**

Hea ja mugava kasutajakogemuse loomiseks on välja töötatud mitmeid erinevaid toetavaid kasutajakogemuse disainiprintsiipe. Kasutajakogemuse printsiipe on kasutatud Soome intensiivraviosakonna infosüsteemide kasutajakogemuse puuduste analüüsimisel [13]. Paul Bates ja Glenn Robert toovad enda raamatus välja olulised disainiprintsiibid, nende hulgas ka järkjärgulise avalikustamise ning kohese tagasiside printsiibid, mis on laialdaselt kasutuses inimese-arvuti interaktsioonide disainerite seas [14]. Antud töös on fookuses tekstisisestuse kasutajamugavus ning järgnevates peatükkides selgitatud printsiibid on tõlgendatud just tekstisisestuse põhiselt.

#### **2.3.1 Järkjärgulise avalikustamise printsiip**

Järkjärgulise avalikustamise printsiibi järgi ei ole vaja kogu infot kasutajale kohe väljastada. Selle asemel viiakse lisafunktsioonid nö nurga taha, seda näiteks lisanupu näol, mille klikkimisel avaneb kasutajale rohkem informatsiooni. See aitab vältida

olukorda, kus kasutaja on liigsest informatsioonist häiritud ning kasutajakogemus pole enam mugav, sest infomüra segab süsteemi kasutajal kiirelt ja efektiivselt toodet kasutada. [14]

Nagu varem mainitud põhinevad mõne praeguse tervishoiusüsteemi osad 25 aasta tagustel tehnoloogiatel ning mõni kasutusel olev süsteem ei näe kasutajakogemuse poolest lihtne ja "puhas" välja. Süsteemi kasutatavus ja lihtsus on üheks kasutajakogemuse disaini alustalaks ning järkjärgulise avalikustamise printsiip saab leidude sisestamisel kasuks tulla.

#### **2.3.2 Kohese tagasiside printsiip**

Kohese tagasiside disainiprintsiip ütleb, et süsteemiga suhtlevale kasutajale tagasiside väljastamine ilma olulise ajalise viivituseta loob positiivse kasutuskogemuse. Kasutajal on mugavam ja kindlam tunne süsteemi kasutades, kui talle väljastatakse kohe peale andmete sisestamist mingil moel süsteemi poolt kinnitus, et sinu kirjutatu on vastu võetud [14]. Selle jaoks on mitmeid erinevaid viise – andmete esiletoomine taustavärvi või rasvase trükiga, nende eraldi listis kuvamine või dokumenteerimise lõppedes kasutajale üle küsimine, kas kõik masinloetavad andmed said salvestatud.

#### **2.3.3 Klikkide minimeerimine**

Klaviatuuri kasutamisel on kasutajale ebamugav pidevalt arvutihiirega klikke teha, sest see pärsib programmi kasutamiskiirust [16]. 2002. aastal läbi viidud uuringus leiti, et üle 90% osalenutest eelistasid arvutiprogrammi kasutamisel hiirele klaviatuuri [17]. Põhjustena toodi peamiselt välja kasutusmugavust, hiirekursori jälgimise ebamugavust ning klikkimise tekitavat frustratsiooni. Lisaks leiti uuringu tulemusena, et klaviatuuri kasutades areneb kasutaja tehniliselt, suudab töötada enda jaoks välja hea kasutusstrateegia ning on võimeline enda töös kiiremini opereerima.

Projekti "Peremeditsiini tarkvara analüüs ja arendamine" käigus tehti põhjalik uurimistöö välja selgitamaks perearstide vajadusi ning soove uute süsteemide loomiseks. Uurimuses toodi selgelt välja praeguse kasutusel olevate süsteemide aeglus interaktsioonide võtmes – uuringus osalenud tervishoiutöötajad avaldasid muret klikkide rohkuses süsteemide kasutamisel. [18]

### **2.4 Tekstisisestamise ja kasutajaliidese valikud**

Antud peatükis käsitletakse kaht erinevat tekstisisestuse valikut – teksti- või vormipõhist ning häältuvastatavat tekstisisestust.

#### **2.4.1 Vormipõhisus ja tekstipõhisus**

Eesti Perearstide Seltsi arendusprojekti "Peremeditsiini tarkvara analüüs ja arendamine" tutvustavas videos mainis seltsi juhatuse liige Andres Lasn, et praeguses süsteemis on arstidele kuvatud palju andmevälju ehk andmekaste, mille vahel on tarvis kas klikkides või tabulaatori klahvi kasutades liikuda [19]. See tekitab aga paljudes tervishoiutöötajates frustratsiooni, sest nad ei soovi olla andmesisestajad. Perearstidele on harjumuspärane ja meeldiv kirjutada vabateksti, seetõttu jäetakse vahel töö käigus masinloetavad lahtrid täitmata (põhjuseks ka lahtrite avamise keerukus ning vajadus teha mitmeid hiireklikke) ning kirjutatakse näitajad pigem teksti sisse, sest enamikes süsteemides on anamneesi ning objektiivse leiu kirjeldamiseks üks tekstikast olemas.

Eelneva põhjal on selge, et perearstidele meeldib hetkel kirjutada vabateksti põhjusel, et see on nende jaoks harjumuspärasem, kiirem ja mugavam, nad ei pea klaviatuuri kõrval tegema lisahiireklikke ning tööprotsess on sujuvam. Kui aga andmelahtrite täitmine oleks lahendatud kasutajasõbralikult, võiks sarnane lahtrite täitmine siiski igapäevatöös kasulik olla.

#### **2.4.2 Teksti sisestamine kõnetuvastuse teel**

Tänapäeval suudab arvutiprogramm kõnetuvastuse abil inimkõnet teisendada kirjutatud tekstiks. Üks peamisi kõnetuvastuse rakendusi on dokumentide koostamine neid arvutile dikteerides. [20]

2021. aastal läbi viidud teadusuuringus leiti aga, et 55% uuringus osalenud tervishoiutöötajatest eelistavad häältuvastusprogrammi kasutusele pigem ise haiguslugu kirjutada. Lisaks selgus, et enamik osalejaid ei usalda kõnetuvastussüsteemi õigsust kõne transkribeerimisel tekstiks. [21]

## **3 Metoodika**

Metoodika osas seletatakse lahti töös kasutatavad eskiisid ja intervjuude läbiviimise protsess. Eskiisid on loodud toetudes teooriaosas välja toodud kasutajakogemuse printsiipidele ning nende peamiseks funktsiooniks on toetada intervjuude läbiviimist.

#### **3.1 Eskiisid**

Eskiisid ehk klikitavad prototüübid on loodud Figma keskkonnas ning on kasutajale interaktiivsed ehk klikitavad. Interaktiivsete prototüüpide viide on toodud peatükis Lisa 1, mille kaudu on võimalik igaühel ise eskiise läbi klikkida. Eskiisides näidatakse Figma süsteemi poolt, kuhu järgmisena klikkida ning seeläbi liigub eskiis edasi.

Eskiiside üldine väljanägemine (patsiendi nimi vasakul üleval servas, vasakpoolses menüüs näidatud valikud jm) on jäljendatud perearstide projekti eskiisidest, et mõjuda kasutajatele harjumuspärasemana [4]. Intervjuudes kasutatud 6 eskiisi on arendatud kasutajamugavust silmas pidades tekstisisestamise keskselt.

Kõigi kuue eskiisi puhul on rakendatud kohese tagasiside printsiipi ning süsteem annab rasvase trüki või andmete taustvärviga märku, et andmed on masinloetavalt talletatud.

#### **3.1.1 Eskiis 1: vormipõhisus**

Vormipõhisus väljendub selles, et kasutajale kuvatakse täitmiseks mingisugune lahter või vorm. Vormipõhisuse puhul ei saa kasutaja muuta vormi sisu, näiteks arvandme puhul ühikut või sisestatava leiu nime, vaid sisestada sinna mõõtetulemuse.

Vormipõhine kasutajaliides on kõige sarnasem praeguse pererarstitarkvara puhul masinloetavate objektiivsete leidude lisamisega võimalusega. Praegu kasutusel olevates süsteemides on kasutajale kuvatud palju erinevaid lahtreid, mida täitma peab, või peab kasutaja otsingu ja lisaklikkidega soovitud lahtrid valima. Vahel on kuvatud on ka lahtrid, mida kasutaja võibolla üldse täita ei soovi.

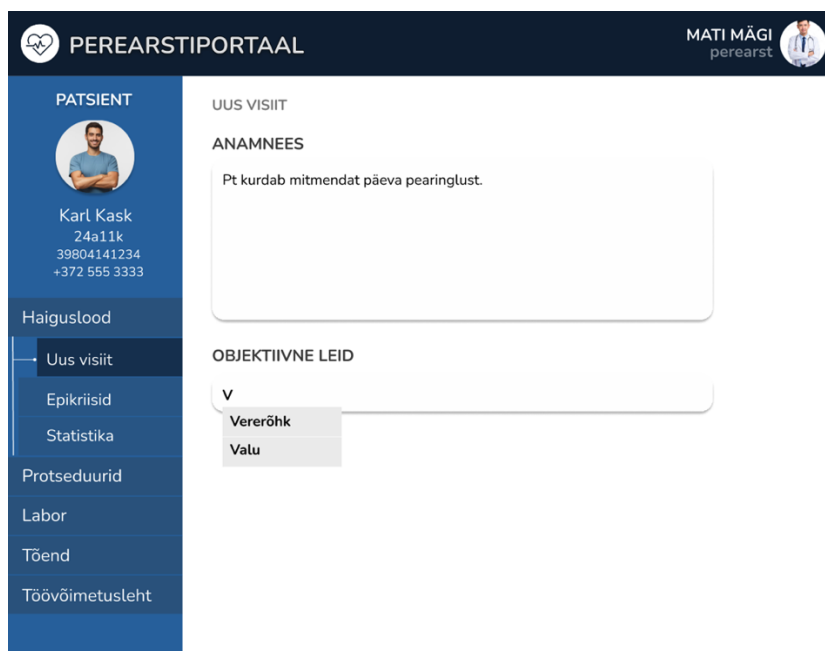

Joonis 1. Objektiivse leiu lisamine vormipõhiselt, objektiivse leiu otsimine.

Antud eskiisis on kuvatud eraldi andmekastid anamneesi jaoks (sisestatakse vabatekst) ning objektiivsete leidude jaoks. Objektiivsete leidude andmekastis on alati aktiivne teksti toestatud sisestamine – süsteem on teadlik, et objektiivsete leidude kastil asudes soovitakse lisada masinloetavat sisu. Kirjutades lisatava objektiivse leiu termini esimesed tähed, väljastab süsteem juba rippmenüü millest on võimalik tabulaatori ja üles-alla klahvidega või hiireklikiga valida sobiv leid.

Eskiisis valitakse vererõhu lisamine ning siin väljendubki esmakordselt vormipõhisus – väljastatakse vorm, mida sisuliselt muuta võimalik pole, vaid sisestada selless väärtused. Pärast vormi täitmist värvub ka näidu taustvärv roheliseks, mis annab kasutajale indikatsiooni, et andmed said masinloetavalt salvestatud (vt Joonis 2).

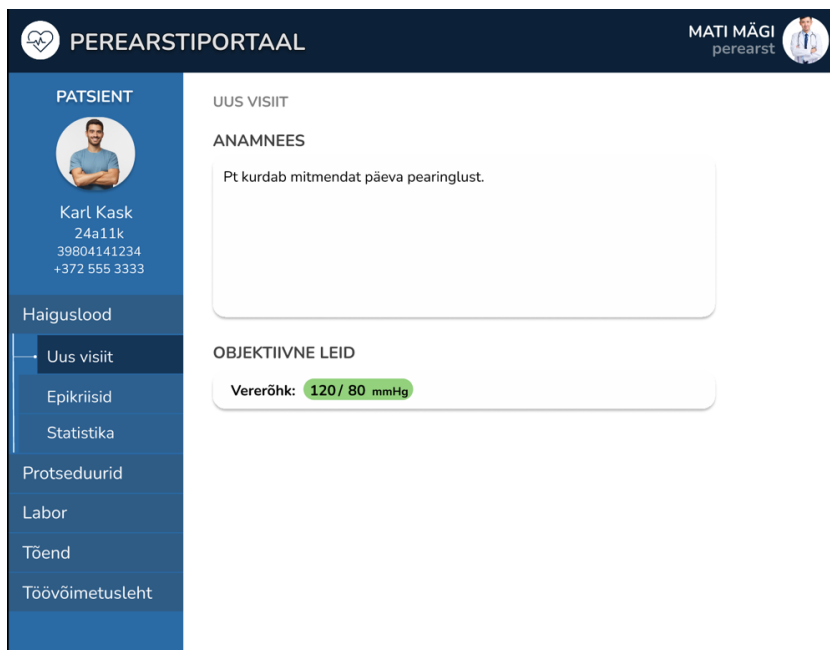

Joonis 2. Objektiivse leiu lisamine vormipõhiselt, täidetud vorm.

#### **3.1.2 Eskiis 2: Lisainfo kuvamine vajadusel**

Lisainfo kuvamise idee edasiandmiseks on kasutatud vormipõhisuse eskiisi malli. Vormile saab klikkida ning klikkides avaneb lisakastike, milles saab antud leidu täpsustada, näiteks jätta kommentaari (vt Joonis 3). See on järkjärgulise avalikustamise näide (vt ptk 2.3.1), st kasutaja saab vormile klikkides näha lisainfot, kuid kohe list lisavõimalustest ekraanile ei ilmu.

Lisainfo kastis lisatakse eskiisis mõõtmiskoht (vasak või parem käsi) linnukesega, pulss ning kommentaar. Kommentaar on vabateksti kujul ning pole masinloetav. Kui vajutada rohelist nuppu, siis sulgub lisainfo kastike ning info salvestatakse.

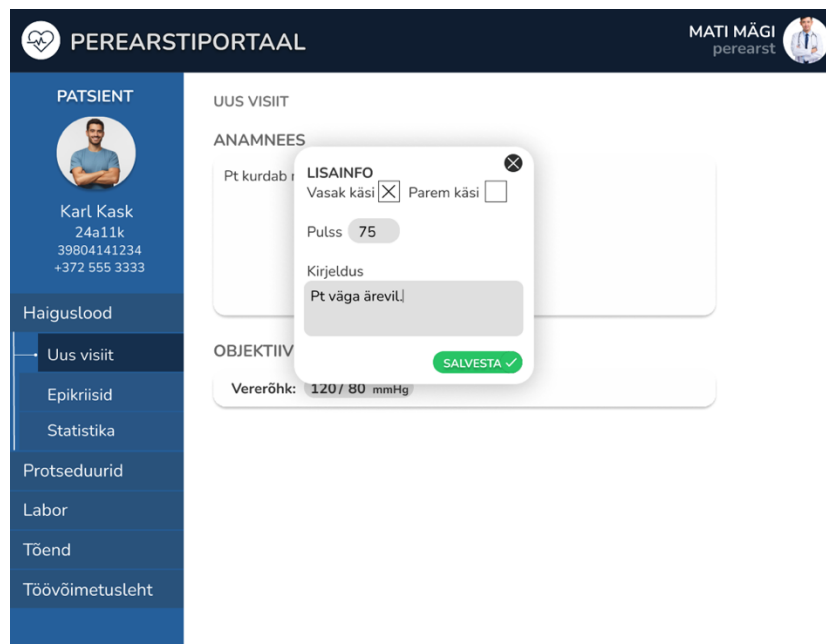

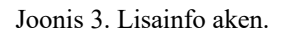

Peale kasti sulgemist jääb lisainfo endiselt peidetuks ning seda objektiivsete leidude andmekasti automaatselt ei trükita, st et lisainfo nägemiseks on tarvis uuesti vormile klikkida.

#### **3.1.3 Eskiis 3: Tekstipõhisus**

Kui eelmistel eskiisidel kasutatud vormipõhisus hoiab alles jäigad kastid, mida on vaja andmetega täita, siis tekstipõhisus annab arstile natuke vabamad käed, aga peidab endas rohkem eksimisruumi.

Antud eskiisis on objektiivsete leidude jaoks eraldi andmekast, kuid puuduvad etteantud vormid ning sisestatud tekst on toestatud – süsteem saab tekstist aru ning see on masinloetav. Siinkohal on küll ka omad reeglid, näiteks saab masinloetavana kirja panna vaid kindlaid andmeid, mis on süsteemi nö sõnastikus, muu kirjutatu jääks salvestatuks vabatekstina. Antud juhul peame eeldama, et on võimalik luua selline süsteem ning tarkvara, mis saab sisestatud tekstist aru ning salvestab seda masinloetavalt, sarnast toestatud tekstisisestamise lahendust on mainitud ka 2022. aastal avaldatud teadusartiklis [22].

Eskiisis sisestatakse vererõhu näitu. Peale kirjutamise alustamist pakub süsteem ka ise rippmenüüst vererõhu valimist (rippmenüüst valida on võimalik nii klikiga kui ka üles-alla klahve ning tabulaatorit vajutades). Rippmenüüst valimise asemel kirjutatakse eskiisis tekst ise, süsteem annab teksti rasvaseks muutmisega märku, et see tekst on ka masinloetavalt salvestatud ning sisestatud andmete taust muutub roheliseks – kasutatud on kohese tagasiside printsiipi (vt ptk 2.3.2), et näidata masinloetavuse tagamist (vt Joonis 5).

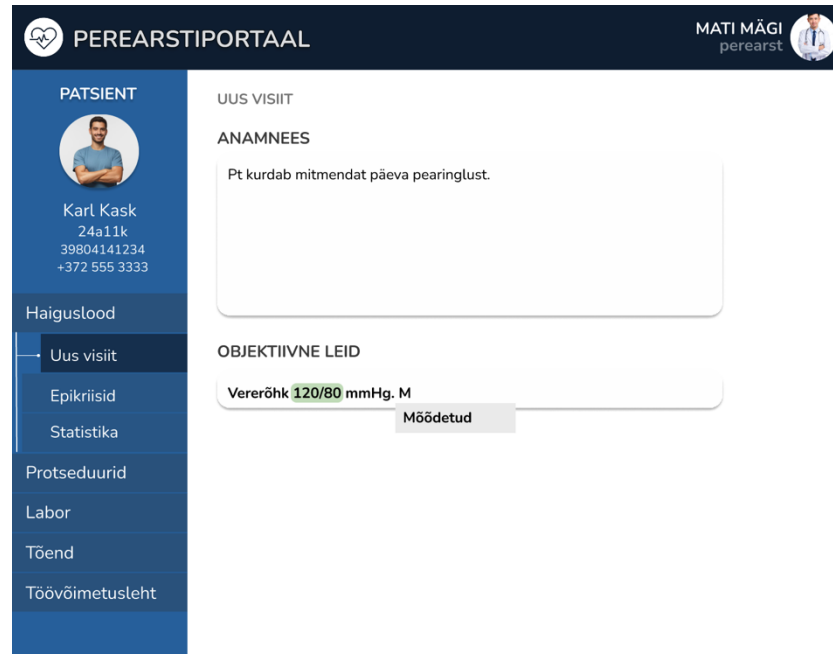

Joonis 4. Objektiivse leiu lisamine tekstipõhiselt, tekstiennustuse vaade, samm 1.

Eskiis jätkub näidule täpsustuse lisamisega – vererõhk mõõdeti patsiendi paremast käest. Mtähe sisestades pakub süsteem juba ise mõõtmistulemuste täpsustamist, sest eeldab, et soovitakse vererõhu mõõtmist täpsustada (vt joonis 4). Edasi valitakse sõna "mõõdetud" kas klikkimise või tabulaatori abil.

Siinkohal on oluline täpsustada, et igal hetkel oleks võinud ka jätkata klaviatuuril kirjutamist ning kui tekst on rasvane, on see masinloetav, kui mitte, siis ei ole masinloetavus tagatud. Peale sõna "mõõdetud" valimist pakub süsteem juba edasi, kuidas lause jätkuda võiks, antud juhul eeldab süsteem, et soovitakse mõõtmiskohta täpsustada (vt Joonis 5). Toestatud tekstisisestuse teel lõpetatakse lause ning täpsustatakse, et mõõtmistulemus võeti vasakust käest.

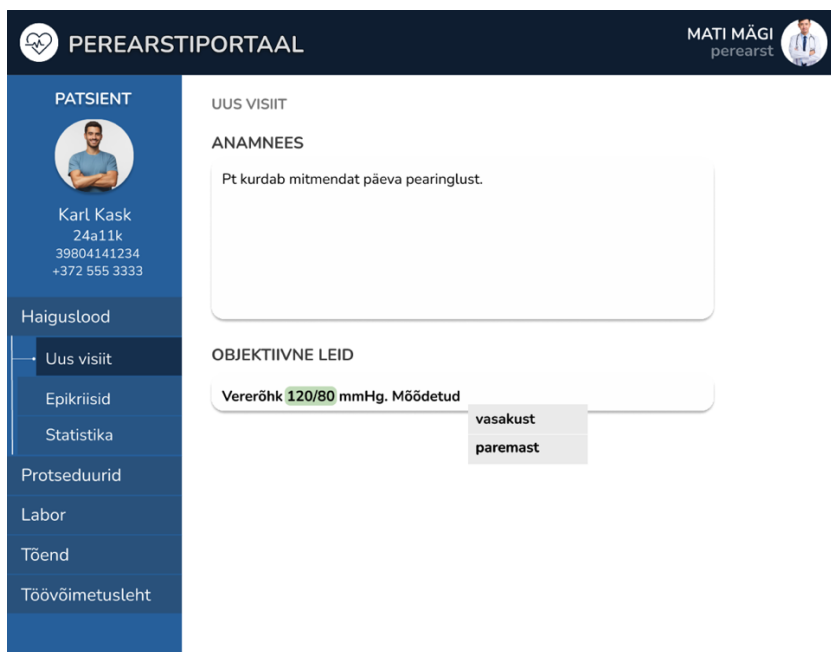

Joonis 5. Objektiivse leiu lisamine tekstipõhiselt, tekstiennustuse vaade, samm 2.

Edasi sisestatakse eskiisis pulss. P tähe kirjutades pakub süsteem juba ise pulsi lisamist, klikkides sellele, saab sisestada otse pulsi andmed. Kasutajale väljastatakse kohene tagasiside – lause muutub rasvaseks, sisestatud andmete taust värviliseks (vt Joonis 6).

Peale seda lisatakse eskiisis ka vabatekstis kommentaar: "Pt väga ärevil". See indikeerib intervjueeritavale, et võib endiselt sisestada objektiivsete leidude kasti ka mittemasinloetavat vabateksti, näiteks kommentaari lisamise puhul. See lause ega ükski sõna selles ei muutu rasvaseks, järelikult ei ole kommentaar masinloetav (vt Joonis 6).

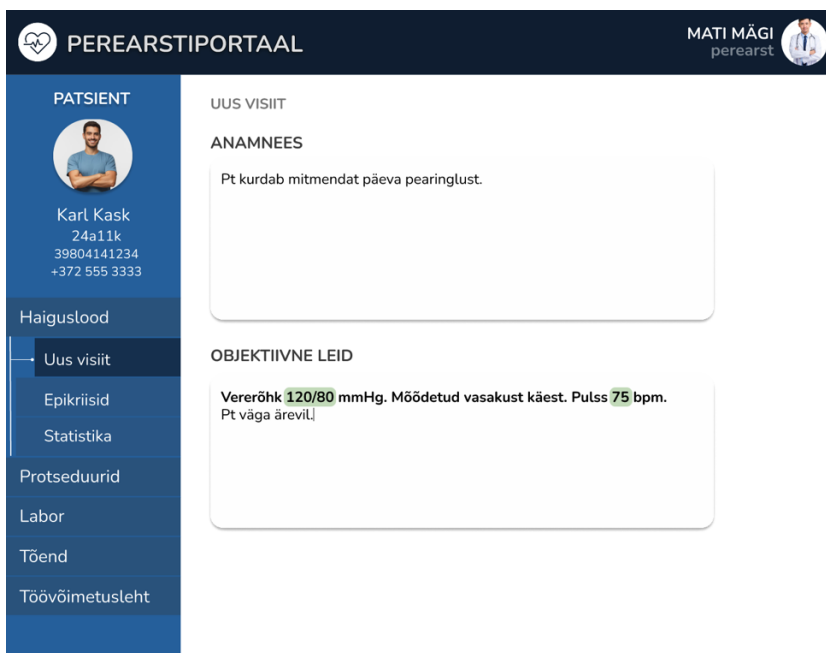

Joonis 6. Objektiivse leiu lisamine tekstipõhiselt, lõpetatud leiu lisamine.

#### **3.1.4 Eskiisid 4 ja 5: kombineeritud andmekastiga lisamine**

Järgnevas kahes eskiisis on kõigi sisestavate andmete – anamneesi ja objektiivsete leidude mõlema – jaoks vaid üks andmekast. Kuna eelmistes eskiisides oli kaks eraldi tekstikasti, siis sai objektiivse leiu kastis olla alati aktiivne toestatud tekstisisestamise funktsioon. Kombineeritud andmekasti puhul peab kasutaja funktsiooni aktiveerima.

Alguses sisestastatakse eskiisis vabatekstis anamneesi osa. Objektiivset leidu kirjutatakse samasse andmekasti ning on võimalik teha nii lausesiseselt kui lauseväliselt ehk eraldi lõigus. Esimeses eskiisis on näidatud eraldi lõigu meetodit.

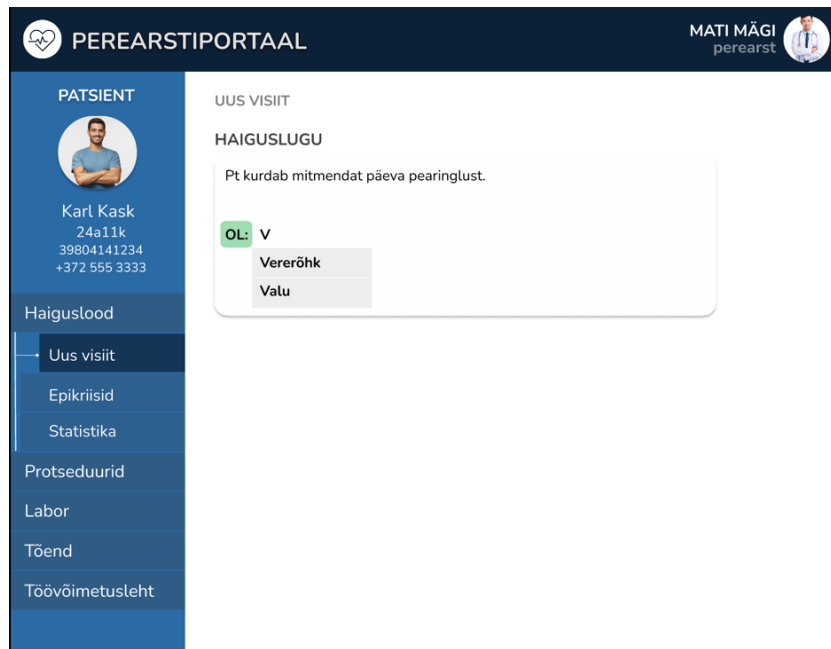

Joonis 7. Haigusloo lisamine kombineeritud andmekastis eraldi lõigus.

Masinloetava objektiivse leiu sisestamiseks kasutatakse makrokäsu funktsiooni – see on klaviatuuriklahvide kombinatsioon, mis käivitab süsteemis mingi kindla käskluse. Siinkohal on makrokäsku "OL:" kasutatud selleks, et anda süsteemile märku peatsete masinloetavate objektiivsete leidude sisestamisest. "OL:" klaviatuuril kirjutamisel saab süsteem aru, et vaja on aktiveerida objektiivsete leidude masinloetav sisestamine ning kõik muu toimib edasi samamoodi, nagu ta toimis ka eraldi objektiivsete leidude andmekasti korral, mida on näha Joonisel 1. Seejärel sisestatakse objektiivsed leiud sarnaselt vormipõhisele meetodile.

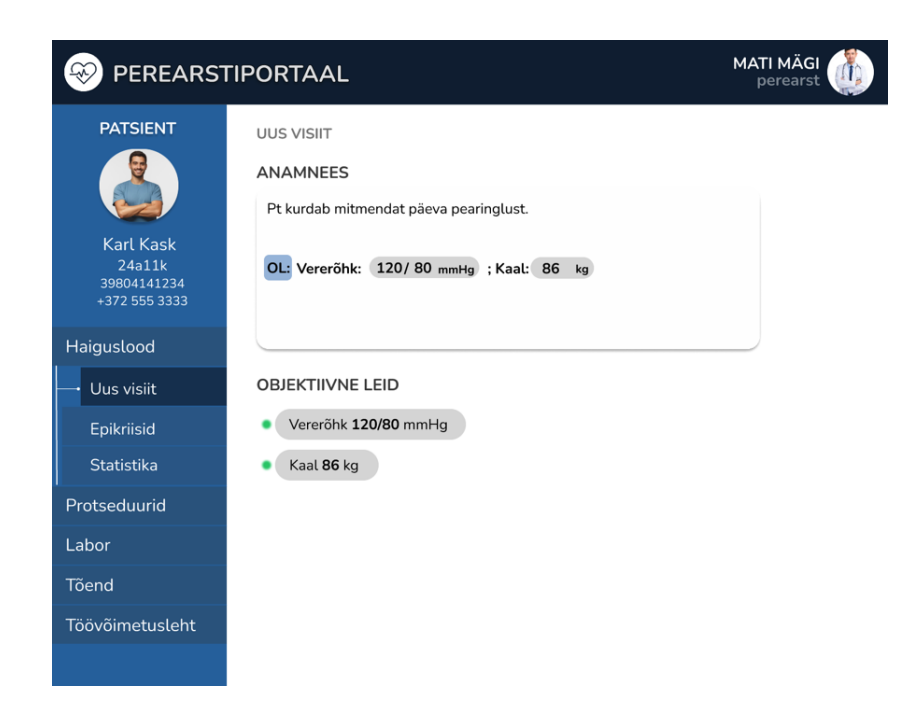

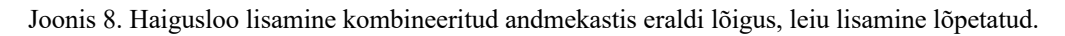

Objektiivsed leiud ilmuvad kõik ka tekstikasti alla nähtavale ning seda eelkõige selleks, et kasutajale oleks lõplikult arusaadav, millised andmed muutusid masinloetavaks (vt Joonis 8).

Teises versioonis lisatakse objektiivseid leide tekstisiseselt. Peale anamneesi kirjutamist sisestatakse leiud tekstisiseselt kasutades makrokäsku "::", mis aktiveerib objektiivse leiu sisestamise masinloetavalt (vt Joonis 9).

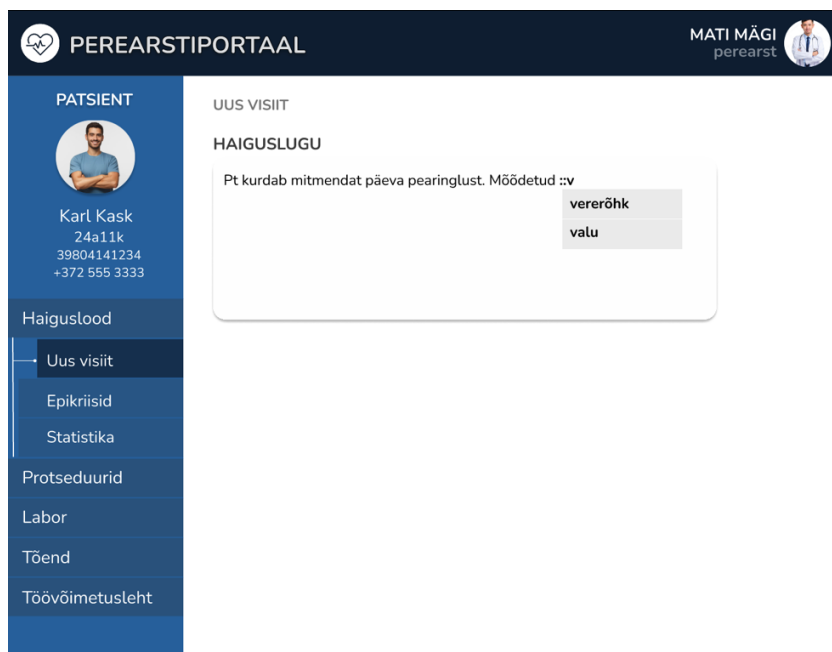

Joonis 9. Haigusloo lisamine kombineeritud andmekastiga tekstisiseselt.

Vererõhu näitaja valimise ning andmete lisamise järel läheb tekst ka rasvaseks ning sellega näitab süsteem, et leid sai masinloetavalt sisestatud (vt Joonis 10). Masinloetavalt salvestatud objektiivne leid kuvatakse ka ekraani allosas objektiivsete leidude loetelusse. See on näide kohese tagasiside printsiibist, sest kasutajale kinnitatakse topeltkuvamisega, et info on masinloetavalt salvestatud.

Peale seda lisatakse eskiisis vabatekstis kommentaar patsiendi seisundi kohta, see tekst kuidagi rasvaseks ei muutu, st ei ole ka masinloetav. Viimases sammus on eskiisis näha ka kaalu sisestamist, selle jaoks kasutatakse samamoodi makrokäsku "::" ning sisestatakse mõõtmistulemus. Ka see objektiivne leid sai nüüd masinloetavaks ning ilmub loetellu (vt Joonis 10).

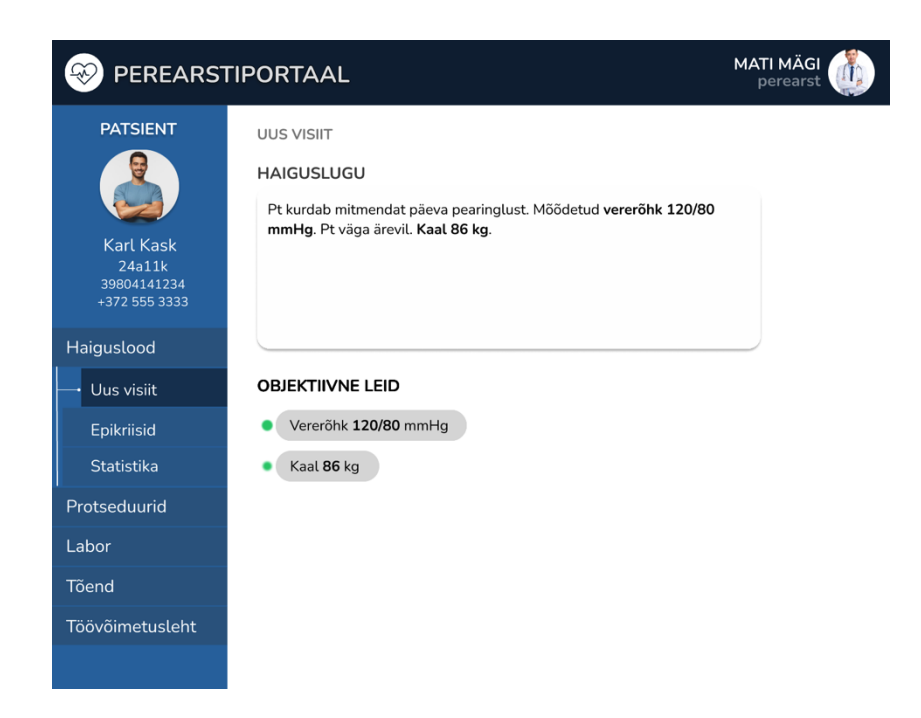

Joonis 10. Haigusloo lisamine kombineeritud andmekastis tekstisiseselt, lisamine lõpetatud.

#### **3.1.5 Eskiis 6: Dialoogilisus**

Dialoogilisus väljendab süsteemi võimet kasutajaga suhelda.

Esialgu sisestatakse objektiivse leiu lahtrisse vererõhk (siin näites on seda tehtud vormipõhiselt, aga see võib ka olla tehtud tekstipõhiselt). Kõige lihtsam vorm dialoogilisusest on see, et süsteem kuvab infonupule klikkides automaatselt objektiivse leiu salvestatud andmete graafi läbi aja (kui seda on võimalik teha) või näiteks hoiatab, et sel korral on näitaja palju kõrgem/madalam kui eelmisel korral (Joonis 11).

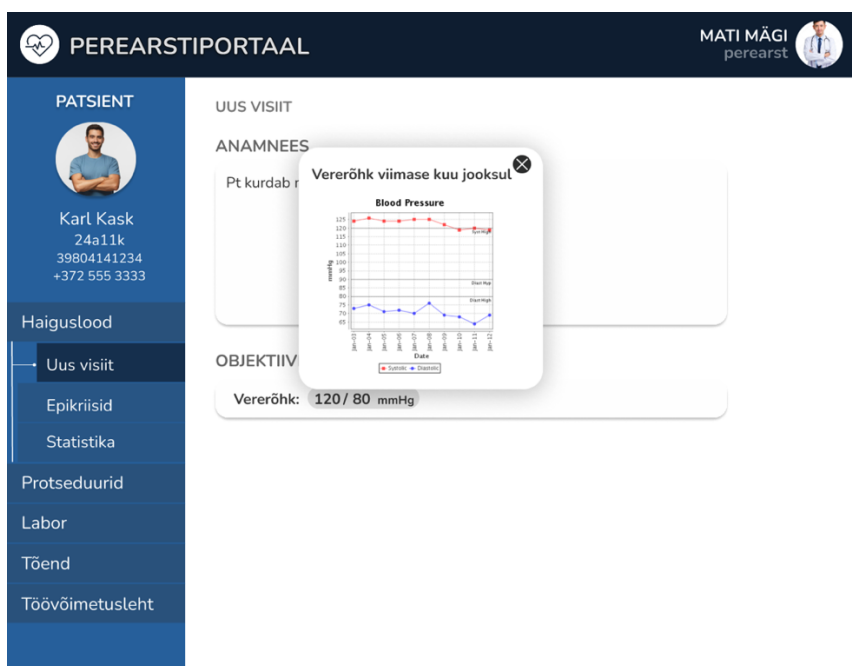

Joonis 11. Dialoogilisus. Kokkuvõte eelmistest visiitidest.

Järgmisena lisatakse eskiisis objektiivse leiu alla ka kaal. Siin ilmub kompleksem dialoogilisuse väljendus – süsteem arvutab automaatselt kehamassiindeksi (edaspidi KMI) ning kuvab selle, kuid annab ka teada, et andmed, mille põhjal on KMI arvutatud, pärinevad mitmete aastate tagusest ajast. See infokast võtab ekraani üle, st see on vaja kas sulgeda või liikuda andmeid uuendama (vt Joonis 12).

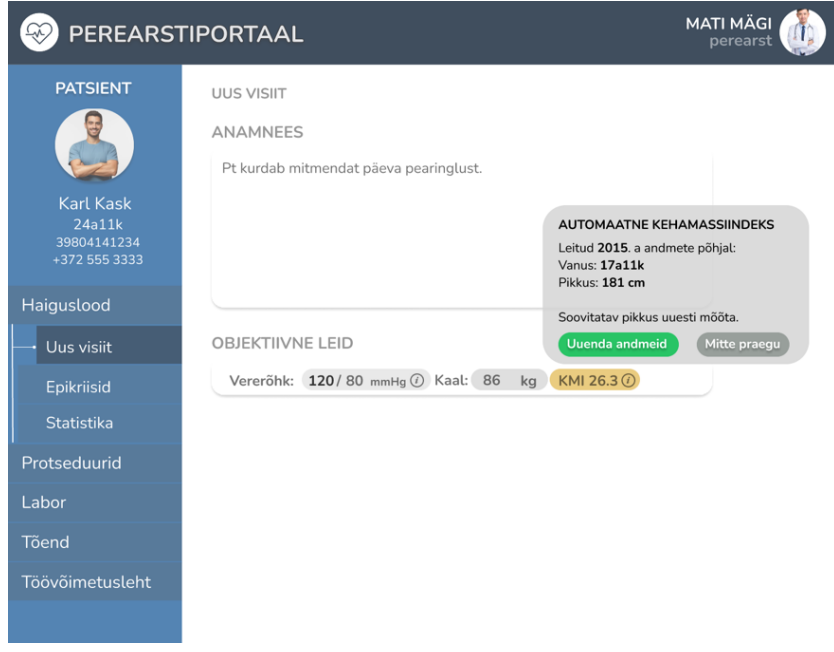

Joonis 12. Dialoogilisus. Süsteemi soovitus mõõtmistulemusi uuendada.

Eskiisi järgmises sammus otsustatakse siiski andmeid uuendada, sisestatud andmed kuvatakse automaatselt ka objektiivse leiu andmekasti ja süsteem arvutab uue kehamassiindeksi (vt Joonis 13). Kõik lisatud objektiivsed leiud on masinloetavad.

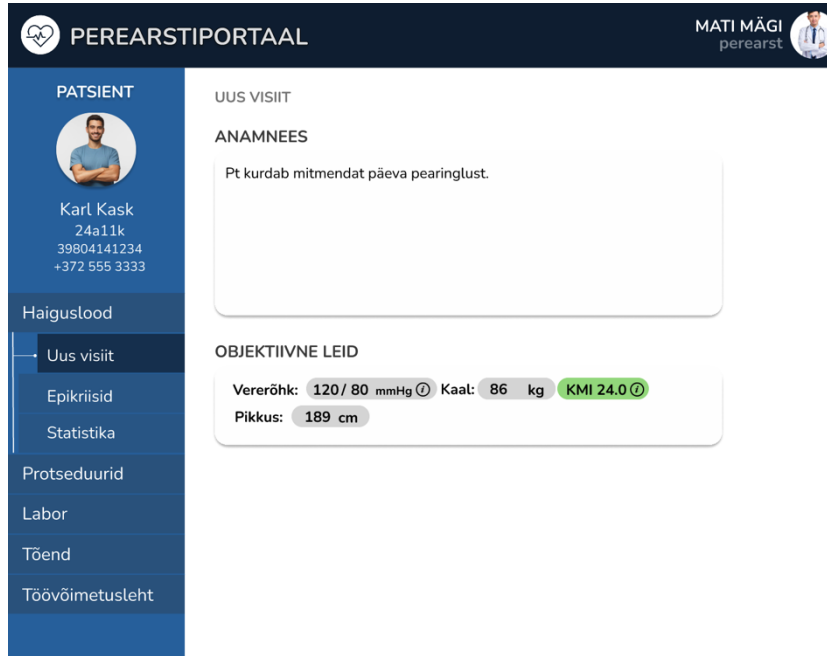

Joonis 13. Dialoogilisus, leiu lisamine lõpetatud.

## **3.2 Intervjuud**

Töö raames viidi läbi individuaalsed intervjuud nelja perearstiga. Intervjuud viidi läbi veebivahendusel, seega ei saanud intervjueeritavad ise eskiise klikkides testida, neid demonstreeris töö autor videokõnes. Igas eskiisi sammus täpsustati eskiisis toimuvat nii, nagu seda on kirjeldatud metoodika osas. Intervjuu kestvuseks hinnati algselt 30 minutit.

Intervjuu käigus näidati perearstidele valminud prototüüpe ning uuriti nende tagasisidet nähtu kasutajamugavuse kohta. Intervjuu viidi läbi vabas vormis ning perearstid said jooksvalt jagada kommentaare, mõtteid ja ideid.

Eskiise näidati järgmiselt:

- 1. Vormipõhine eskiis
- 2. Lisainfo kuvamise eskiis
- 3. Tekstipõhine eskiis
- 4. Kombineeritud tekstikastiga eskiis (eraldi lõigus lisamine)
- 5. Kombineeritud tekstikastiga eskiis (tekstisisene lisamine)
- 6. Dialoogilisuse eskiis

Neljast intervjuus osalenud perearstist kolm töötavad AS Medisofti Perearst 3 tarkvaraga ning üks Medicumi tarkvaraga (kuid on ka varem töötanud Perearst 3 tarkvaraga). Intervjueeritud arstidest olid kõik mehed vanuses 30-35 aastat.

## **4 Tulemused**

Antud peatükis esitatakse intervjuude tulemused ehk perearstide tagasiside. Tulemused on struktureeritud esiteks üldise tagasiside peatükki ning seejärel on tulemused koondatud eskiisipõhiselt.

### **4.1 Üldine**

Kõik neli intervjuus osalenud perearsti väljendasid, et praegused peremeditsiini tarkvarad ei ole üldjuhul kaasaegsed ning kasutajakogemus ei ole meeldiv, alustades visuaalsest väljanägemisest ning lõpetades erinevate kasutusfunktsioonidega. Oma tööprotsesside kiirendamiseks kasutavad kõik neli hetkel ka *autohotkeys* tasuta tarkvara Windowsi operatsioonisüsteemil toimivat skriptikeelt [23] millega on nad endale loonud tekstipõhjad, mida lihtsalt ja kiirelt makrokäsuga kasutada. Need pole aga masinloetavad.

Peamiste probleemidena toodi praegu kasutusel olevate süsteemide juures välja, et töö tegemiseks on vaja liigselt klikke teha ning süsteem kuvab kohati korraga liiga palju informatsiooni korraga, st infomüra on suur ja tarkvaras on raske orienteeruda. Medisoft Perearst 2 ja 3 tarkvarasid kasutavad arstid ütlesid ka, et kuigi arvandmete puhul on olemas võimalus masinloetavate andmete sisestamiseks, siis on see väga ajakulukas ning pole kasutajasõbralik. Üks perearst kasutab oma töös siiski alati masinloetavaid andmekaste ning kuigi selliselt toimetamine on keerulisem ja ajakulukam, eelistab ta seda teha seetõttu, et siis kuvatakse andmed ka Andmevaaturisse. Teine perearst aga ei kasuta oma töös ajapuuduse tõttu masinloetavaid kaste üldse ning kirjutab kogu haigusloo vabatekstina, st masinloetavaid andmeid ei salvestata ning seetõttu ei kandu andmed ka Andmevaaturisse.

Medicumi tarkvara kasutav arst tõdes, et Medicumi ettevõttesisene süsteem on peale uuenduskuuri läbimist tunduvalt parem varasematest variantidest ning masinloetavalt on andmeid mugav sisestada. Hetkel on Medicumi tarkvara lahenduses kasutatud erinevaid andmekaste arvuliste objektiivsete leidude sisestamiseks, kuid kasutajaliidese disain

võimaldab neid mugavamalt kasutada ning vastupidiselt teistele perearstitarkvaradele ei pea kasutaja ise mitme hiireklikiga objektiivse leiu andmekasti avama, vaid see avaneb automaatselt.

#### **4.2 Vormipõhisus**

Vormipõhisuse funktsiooni ilmestamiseks näidati intervjuus peatükis 3.1.1 seletatud eskiisi.

Kõik neli osalenud arsti ütlesid intervjuus, et selline lahendus oleks igati kasutajasõbralik ning mugav. Vormipõhise eskiisi juures meeldis arstidele visuaalselt puhas väljanägemine ning vähene infomüra võrreldes praeguste süsteemidega. Objektiivsete leidude andmekastis soovitud leiu otsimise klaviatuuril kirjutades ning siis õige valiku tegemise hiirekliki või üles-alla- ja tabulaatoriklahvidega kiitsid heaks kõik neli arsti ning ütlesid eskiisi põhjal, et sellise süsteemiga töötamine võiks nende tööprotsessi oluliselt kiirendada.

Üks perearst mainis, et sooviks ekraanil sarnaselt praegusele süsteemile näha kõiki objektiivsete leidude kategooriaid. Antud perearst kasutab töös Perearst 3 tarkvara, millega töötades tuleb masinloetavat objektiivse leiu välja lisades klikkida lahti valikumenüü, milles avaneb pikk nimekiri kõigist võimalikest objektiivsetste leidudest. Soovi põhjendas ta sellega, et haiguslugu dokumenteerides käib ta sageli objektiivsete leidude listi silmadega üle, et kindlaks teha, et kõik olulised leiud patsiendi kohta said sisestatud.

#### **4.3 Lisainfo kuvamine vajadusel**

Lisainfo vajadusel kuvamise funktsiooni ilmestamiseks näidati intervjuus peatükis 3.1.2 seletatud eskiisi.

Perearstid väljendasid üksmeelselt arvamust, et nö info "nurga taha peitmine" ei ole perearstisüsteemides hea ning kõike sisestatut sooviksid nad ikkagi objektiivse leiu andmekastis näha. Toodi välja, et mõnel juhul võib olla mõistlik, et pikem kommentaar on lisakasti ja infonupuga lahendatud (st ei ole kohe silme ees ning objektiivse leiu andmekastis), kuid neid olukordi on pigem vähe ning üldjuhul oleks tarvis ka vabatekstina kirjutatud kommentaari näha.

Kaks perearsti tõid välja, et on harjunud töötama klaviatuuril ning vormile klikkimine segaks nende töörütmi ning eelistatult teeksid nad nii palju samme kui võimalik klaviatuuril. Üks perearst aga mainis, et selline lisakastiga info sisestamine kasutajamugavuselt talle tegelikult meeldiks, kuid lisatud info peaks sellisel juhul peale salvestamist ilmuma samuti objektiivse leiu andmete alla nähtavale.

Lisakasti eskiisi puhul häiris seega perearste enim klikkide liigsus ning lisainfo peitmine.

#### **4.4 Tekstipõhisus**

Tekstipõhisuse funktsiooni ilmestamiseks kasutati intervjuus peatükis 3.1.3 näidatud eskiisi.

Üldiselt kiitsid perearstid sellise lahenduse heaks ning tõid välja, et see võiks sobida ka vanema generatsiooni perearstidele, sest sisuliselt muutuks nende tööprotsessis pigem vähe ning suurem muutus toimuks süsteemis, mis saaks sisestatud vabatekstist aru.

Kõik neli perearsti avaldasid tekstipõhisuse eskiisi nähes, et teksti rasvaseks ja taustvärvi roheliseks muutumised annavad kindla indikatsiooni, et süsteem on saanud masinloetavalt andmetest aru ning selline visuaalne andmete salvestamise kinnitamine kasutajale võiks igal juhul tulevikutarkvaras olla. Medicumi perearst avaldas, et ka nende süsteemis muutub hetkel andmekasti ümbritsev joon kergelt roheliseks, kui sisestatud andmed on salvestatud ning see kasutajakogemus on siiani talle väga meeldinud.

Üks perearst neljast ütles, et tema jaoks puudub sisuline vahe võrdluses vormipõhise eskiisiga ning mõlemad versioonid oleksid meeldivad kasutada. Teine perearst tõi välja, et eelistaks oluliselt vormipõhist versiooni, mis tundub intuitiivsem ja mugavam kasutada.

Tekstipõhisuse eskiisis ilmestatud nn tekstiennustust, mis pakub ise seostatud lausejätke, tõid väga positiivsena välja kaks perearsti ning arvasid, et kasutaksid töös seda tihedalt. Üks perearst arvas, et tal on oma töös lihtsam ja kiirem klaviatuuril kirjutada lause, kui klikkide või tabulaatori ja üles-alla klahvidega lauseennustust kasutada.

Ka tekstipõhise eskiisi puhul tõi üks perearst välja, et selline töövahend vajaks harjumist, sest ollakse harjunud nägema rohkem infot silme ees. Kuigi kohati on infot ja erinevaid andmekaste praegustest süsteemides isegi liiga palju, siis mõne arsti töös on see pigem

kasulik, sest millegi ülesmärkimise unustamise oht väheneb, kui enne salvestamist andmekastidest silmadega üle käia.

#### **4.5 Kombineeritud andmekastiga lisamine**

Kombineeritud andmekastiga lisamise puhul näidati intervjuus kaht eskiisi, mõlemad neist on kirjeldatud metoodika osas peatükis 3.1.4.

Kõik perearstid eelistasid makrokäsu "OB:" kasutamist ning seejärel objektiivsete leidude rea kuvamist tekstisisesele makrokäsu "::" kasutamisele. Põhjenduseks toodi juba ülikoolist õpitud ning harjumuspärane haigusloo struktureerimine, visuaalselt meeldib perearstidele näha objektiivseid leide eraldi lõigus. Lisaks oleks makrokäsku "OB:" vaja kirjutada vaid korra, et aktiveerida objektiivsete leidude andmelõik, kuid käsku "::" oleks tarvis aktiveerida iga objektiivse leiu ees, mis võib kujuneda tüütuks või sootuks ununeda. Tõdeti, et võib tekkita olukordi, kus on tarvis anamneesi teksti sisse juba näite sisestada, seljuhul võiks olemas olla tekstisisese makrokäsu aktiveerimise võimalus, kuid laialdast kasutust sellele ei ennustatud.

Mõlema eskiisi puhul tõid kolm perearsti neljast välja, et objektiivsete leidude topeltkuvamine eskiisil on kasutajale hea indikaator, et andmed said korrektselt salvestatud. Mainiti, et need võiksid ehk olla väiksemalt kuvatud ning joosta ekraani kõrvalosas, sest kui objektiivseid leide tuleb lisada kümneid, võib sellise disaini puhul vaade liialt segavaks minna. Üks perearst ütles, et ei näe vajadust andmete topeltkuvamiseks, kui süsteem juba rasvase trüki ja/või taustvärviga märku annab, et andmed said salvestatud.

Võrreldes kahe andmekastiga versiooniga eelistas üks perearst selgelt kombineeritud andmekastiga versiooni ning nentis, et tööd meeldiks talle teha peamiselt klaviatuuri kasutades ning järjest kirjutades, sh makrokäske kasutades erinevate andmeväljade aktiveerimiseks. Üks arstidest avaldas, et struktureeritum lahendus on tema jaoks eraldi objektiivse leiu andmekastiga variant. Ülejäänud kaks arsti arvasid, et ühe versus kahe tekstikastiga variantide vahel pole neil suurt vahet välja tuua.

#### **4.6 Dialoogilisus**

Dialoogilisuse ilmestamiseks kasutati intervjuus eskiisi, mis on näidatud peatükis 3.1.6.

Andmete kiirkuvamist andmekastil asuvat infonuppu klikkides hindasid kõrgelt kõik perearstid. Hetkel kasutatakse andmete vaatamiseks Andmevaaturit või perearstitarkvara ise, Perearst 2 ja 3 tarkvarasid kasutavad arstid tõid aga välja, et perearstitarkvarast andmete vaatamine võtab väga kaua aega ning segab tugevalt töörütmi. Hetkel on Andmevaatur perearstidel pidevalt ekraanil lahti, kuid kahe erineva programmi vahel liiklemine segab samuti töörütmi ning oleks hea, kui andmed oleksid ühes süsteemis kättesaadavad. Lisaks hindasid perearstid, et andmekast avanes klikkides – selle kasutusnäite puhul oli nende arvates klikkimine igati õigustatud. Toodi ka välja, et oleks pigem segav, kui graafik või infokast hüppaks ekraanil lahti automaatselt.

Süsteemi agressiivsema suhtlemise kohta (Joonis 12) arvasid perearstid, et idee on väga hea ning sarnaneb praegu kasutusel oleva Otsustustoega, mis on aga sarnaselt Andmevaaturile eraldi programmi näol. Selline süsteemi poolne soovitamine mõõtmistulemuste täpsustamiseks või kontrollimiseks oleks töös väga kasulik, kuid probleemi korral ei tohiks avaneda kast, mis piirab perearstil edasist kirjutamist, nagu dialoogilisuse eskiisis näidatud. See pärsiks perearsti töörütmi ning kuigi kuvatav info võib olla oluline, ei tahaks perearst keset objektiivsete leidude sisestamist ebavajalikke hiireklikke teha.

## **5 Analüüs ja diskussioon**

Selles peatükis esitatakse esmalt intervjuudest saadud tagasisidel põhinev analüüs ning selle põhjal ettepanekud tulevikus arendatavatele perearstitarkvaradele. Seejärel esitatakse võimalused teema edasiseks uurimiseks.

#### **5.1 Intervjuude analüüs ja ettepanekud tuleviku perearstitarkvarale**

Eskiiside tagasiside oli enamjaolt postiivne ning perearstid hindasid lihtsat ja puhast kasutajakogemust. Tulevikus loodavad tarkvaraarendused peaksid lisaks funktsionaalsusele keskenduma ka kasutajakogemuse ja -vaadete disainile, et lõppkasutajal oleks parem oma igapäevasest töökeskkonnas orienteeruda.

Intervjuu tulemustest ilmnes, et kuigi suure koguse info kuvamine võib olla mõnele kasutajale häiriv faktor, võib see teisele kasutajale suurt väärtust pakkuda. Näiteks kurtsid perearstid inforohkuse üle praegustes perearstisüsteemides ning hindasid eskiiside puhast visuaalset disaini, samas tõid mõned neist hiljem välja, et sooviksid sarnaselt praegusele lahendusele rohkem infot näha. Rohkema teabe kuvamine võiks olla tulevikus valikuline, et kasutaja saaks ise otsustada, kas soovib haiguslugu dokumenteerides objektiivsete leidude nimekirja näiteks programmi ääres lahti hoida või mitte. See tagaks, et puhtama visuaalse vaate austajal on võimalik ka meeldivalt süsteemi kasutada, rohkem infot silme ees näha meeldivad kasutajad saavad aga ka seda soovi korral teha. Seega võiks kogu töölaua kuvamise sätted olla pigem vabamad, nii et iga perearst saab endale sobivate funktsioonide ja rakendustega töölaua luua.

Klikkimise rohkuse probleem tuli välja mitme eskiisi puhul, nii süsteemi soovituste pakkumise, lisainfo kastikese kui ka tekstiennustuse funktsioonide juures. Kõigi nende funktsioonide näitamisel tõid arstid välja, et klikkimine tõesti pärsib nende töörütmi ning ühtegi ebavajalikku klikki nad tulevikusüsteemides teha ei tahaks. Seega võiks tulevikus klikkimise minimeerimine olla tervishoiusüsteemide arendusel prioriteet ning võimalikult palju toiminguid peaks olema tehtavad klaviatuuri kasutades. Alternatiivina võiks näiteks vormipõhisuse eskiisi puhul peale algset andmete sisestamist hüpata lisainfo aken kohe lahti, kus on võimalik soovitud andmeid lisada või tabulaatori abil edasi liikuda ning siis andmed salvestada, sellise lahendusega poleks tarvis lisakasti ise lahti klikkida. See aga hõlmaks endas siiski mitmeid lisaklikke ja/või ekstra klahvivajutusi, mis võib samuti tüütuks kujuneda. Lisaks peaks alati kõik arsti sisestatud andmed, ka need, mis on sisestatud lisakastis, kuvama objektiivse leiu andmekastis. Nii saavad perearstid olla kindlad, et kõik nende üleskirjutatu on õigesti salvestatud.

Kuigi klikkide minimeerimine võiks olla tulevikus fookuses, ei ilmnenud intervjuudest ühtset arvamust perearstide poolt, kas tulevikus soovitaks näha kogu haiguslugu kombineeritud andmekastina või struktuursemalt, st objektiivsete leidude jaoks on eraldi andmekast. Intervjueeritud perearstid jäid selles osas eriarvamustele, seega ei saa kindlalt väita, et üks või teine variant oleks oluliselt parem.

Kui kasutajaliidese disainis püüeldakse järjest rohkem puhta visuaalse disaini poole ning proovitakse ebavajalikku infomüra peita, siis lisainfo peitmine lisakasti ja infonupu taha arstidele ei meeldinud ning kogu infot soovitakse pigem väljakuvatuna näha. Seega tuleks järkjärgulise avalikustamise printsiipi tervishoiusüsteemides pigem ettevaatlikult rakendada.

Kasutajaliidese disaini osas tuli perearstide tagasisidest välja ka see, et perearstitarkvaras meeldiks neile väga süsteemi poolt visuaalset kinnitust saada, et andmed said korrektselt salvestatud, seda kas rasvase trüki, taustavärvi või mõnel juhul ka topeltkuvamise teel. See näitab, et arstid soovivad süsteemilt tegelikult rohkem tagasisidet saada ning veenduda andmete õigsuses. Seega võiks tulevikus perearstitarkvara kasutajale rohkem kuvada erineva info vastu võtmist.

Perearstid soovivad ka, et rohkem funktsioone, mis on hetkel laiali erinevate programmide vahel, oleks toodud kokku perearstitarkvarasse. Näiteks oleks kasulik Andmevaaturi funktsiooni kasutada kohe kindlat leidu näidates ning Otsustustugi võiks toimida sarnaselt kohe näidu sisestamisel. Küll aga ei tohiks ükski funktsioon takistada perearstide vaba kirjutamist või nö ekraani üle võtta. Selle saaks lahendada sarnaselt näiteks taustvärvi või punase infonupukesega, et indikeerida arstile üle vaatamist vajav näit. Nii on süsteem endiselt kasutajaga suhtluses ning tagastab vajalikku informatsiooni, aga ei piira samal ajal

kasutusfunktsioone ning haigusloo edasi kirjutamist, arst saab endale sobival hetkel süsteemi poolt kahtlaseks märgitud näidud üle vaadata.

#### **5.2 Võimalused edasiseks uurimiseks**

Antud töö põhjal ei saa valimi väiksuse tõttu suuremaid üldistusi teha. Tulevikus võiks sarnast uuringut viia läbi suurema hulga perearstide seas, sealhulgas uurida rohkem arstide tausta – nende vanust, seniseid töötamisharjumusi, arvutikasutuse oskust jm. Eskiisidega läbiviidav intervjuu võiks toimida ka suurema valimi puhul, kuid piiravaks faktoriks saab aeg – antud töö raames kulus ühe intervjuu läbiviimisele keskmiselt 40 minutit. Kui intervjuusid teostada suurema hulga perearstidega, hiljem tulemusi transkribeerida ning analüüsida, tuleks pigem keskenduda jah-ei küsimustele ning seeläbi statistiliselt täpsemaid tulemusi saada.

Klikitavate prototüüpide abil võib viia uurimust läbi ka veebiküsitluse teel, see eeldab aga, et kõik osalevad perearstid on piisavalt pädevad arvutit kasutades ning hoomavad Figma eskiiside toimimist. Kui Figma eskiiside läbiklikkimine osutub intervjueeritavate jaoks liialt keeruliseks, siis oleks võimalus luua selgitavad videod iga funktsiooni kohta (sarnaselt Eesti Perearstide Seltsi projekti raames Andres Lasni poolt loodud videoseletustele [19]), milles eskiisid-samm sammult koos seletustega läbi käia.

## **6 Kokkuvõte**

Kasutajamugavus defineerib, kuidas kasutaja end kogu programmikasutuse ajal tunneb, lisaks seda, milliseid funktsioone tarkvarast kasutaja üldse kasutada soovib. Kui mõne funktsiooni kasutusmugavus on madal, ei pruugi see igapäevasesse kasutusse jääda, olgugi kui oluline või uuenduslik see ka poleks.

Praegustes peremeditsiini tarkvarades on küll võimalik masinloetavaid andmeid sisestada, kuid sisestusfunktsiooni madala kasutajamugavuse tõttu eelistavad perearstid olulised näitajad salvestada hoopis vabatekstina. Masinloetavalt andmete sisestamine vähendaks oluliselt tervishoiutöötajate terviseandmete käsitsi otsimise vajadust ning kuvaks neile ka automaatselt väärtuslikke kokkuvõtteid patsientide eelmiste haiguslugude põhjal. Seega on halb kasutajakogemus praegustes süsteemides päädinud olukorraga, kus väärtuslikud andmed ei jõua vajatud kujul süsteemi.

Antud töös uuriti perearstide kasutajakogemuse eelistusi objektiivsete leidude masinloetava sisestamise puhul. Töö käigus loodi disainiprintsiipidele põhinedes kuus interaktiivset prototüüpi, mida kasutati intervjuudel erinevate tekstisisestusfunktsioonide ilmestamiseks. Intervjueeriti nelja noorema generatsiooni perearsti.

Intervjuudest selgus, et kõige enam pärsib praegustes süsteemides kasutajamugavust hiireklikkide rohkus. Ka intervjuudel näidatud eskiiside puhul tõid perearstid välja, et tulevikusüsteemides ei sooviks nad ühtegi ebavajalikku hiireklikki teha ning enamus toimingud peaksid olema teostatavad vaid klaviatuuril. Kahes eskiisis näidati perearstidele makrokäsu kasutamise võimalust, mis meeldis kõigile neljale intervjueeritavalt, sest minimeeriks hiireklikkide arvu ning tooks rohkemad toiminguvõimalused klaviatuurile.

Kõik intervjueeritavad mainisid, et praeguste süsteemide kasutajaliidese disaini ei ole visuaalselt mugav tarbida ning avaldasid muret liigse infomüra kohta. Seetõttu meeldis perearstidele eskiisidel nähtud kasutajaliidese lihtsus, küll aga avaldasid kaks perearsti soovi

näha rohkem infot, kui minimaalselt vajalik. St, et kuigi hinnatakse esteetilist lihtsust ja puhtust, võib mõni perearst uue lahenduse puhul siiski suuremat kogust infot kuvatuna näha, seda juba vanade süsteemidega töötamise harjumusest.

Lisaks ilmnes, et kuigi kasutajakogemuse disainis püüeldakse minimaalsuse ja lihtsuse poole, ei sooviks intervjueeritud perearstid ühtegi infokildu ega funktsiooni lisanupu või -kasti taha peita ning sooviksid kogu sisestatud infot alati väljaprindituna ekraanil näha. Kõik intervjuus osalenud perearstid hindasid kõrgelt ka süsteemi koheselt antavat tagasisidet – näiteks näidu topeltkuvamisena või värvilise taustvärviga edasi antud teave, et süsteem on sisestatu masinloetavalt salvestanud.

Tulevikus võiks sarnaselt uurimust läbi viia suurema valimi perearstide peal, ühtlasi uurida rohkem nende tausta (arvutikasutamise kogemus, vanus, harjumused jm), et leida täpsemaid seoseid eelistuste vahel. Seeläbi oleks võimalik kaardistada rohkemate perearstide eelistused ning tulemuste põhjal leitud eelistatud tekstisisestuse funktsioonid peremeditsiini tarkvaradesse integreerida.

## **Kasutatud kirjandus**

- [1] Riigi Teataja, "Tervishoiuteenuste korraldamise seadus," 9 mai 2001. [Võrgumaterjal]. Kättesaadav: https://www.riigiteataja.ee/akt/111062013012. [Kasutatud: 13 märts 2023].
- [2] Riigi Teataja, "Tervise infosüsteemi edastatavate dokumentide andmekoosseisud ning nende esitamise tingimused ja kord," 15 märts 2019. [Võrgumaterjal]. Kättesaadav: https://www.riigiteataja.ee/akt/13349775. [Kasutatud: 13 märts 2023 ].
- [3] Riigi Teataja, "Tervishoiuteenuse osutamise dokumenteerimise ning nende dokumentide säilitamise tingimused ja kord," 18 september 2009. [Võrgumaterjal]. Kättesaadav: https://www.riigiteataja.ee/akt/13349883v. [Kasutatud: 13 märts 2023].
- [4] Eesti Perearstide Selts, "Peremeditsiini tarkvara analüüs ja arendamine" toetuse andmise tingimused," 19 september 2019. [Võrgumaterjal]. Kättesaadav: https://www.perearstiselts.ee/images/Toetuse\_andmise\_tingimused.pdf. [Kasutatud: 3 märts 2023].
- [5] Riigikontroll, "#e-riik. Riigikontrolöri kokkuvõte e-riigiga seotud tähelepanekutest," 11 november 2019. [Võrgumaterjal]. Kättesaadav: https://www.riigikontroll.ee/Portals/0/Upload/RVKS2019/RVKS%202019%20 veebi/RVKS %2011.11.2019 LOPP\_WWW.pdf. [Kasutatud: 24 märts 2023].
- [6] Maramaa, S., "Akadeemiline haiguslugu teaduskonna sisehaiguste kliinikus: metoodiline juhend," Tartu: Tartu Riikliku Ülikool, 1965. [Võrgumaterjal]. Kättesaadav: https://www.digar.ee/arhiiv/nlib-digar:397465. [Kasutatud: 4 detsember 2022]
- [7] Eesti Haiglate Liit, "Erakorralise meditsiini standardiseeritud protsess haiglas". haiglate liit, november 2011. [Võrgumaterjal]. Kättesaadav: https://haiglateliit.ee/wpcontent/uploads/2015/04/standardimise\_projekt\_02\_EMO\_raport.pdf. [Kasutatud: 24 märts 2023]
- [8] Eesti Puuetega Inimeste Koda, "E-Tervis ja minu terviseandmed". [Võrgumaterjal]. Kättesaadav: https://epikoda.ee/erivajadusega-inimesele/patsiendi-oiguste-kaitse/e-tervis-jaminu-terviseandmed. [Kasutatud ]
- [9] Sotsiaalministeerium, "UpTis". [Võrgumaterjal]. Kättesaadav: https://sm.ee/uptis. [Kasutatud: 13 märts 2023]
- [10] Tehik, "Tervisekassa otsustustugi". [Võrgumaterjal]. Kättesaadav: https://www.tehik.ee/tervisekassa-otsustustugi. [Kasutatud: 20 aprill 2023].
- [11] Alben, L., "Quality of experience: defining the criteria for effective interaction design," New York: Association for Computing Machinery, 01 mai 1996. [Võrgumaterjal]. Kättesaadav: https://dl.acm.org/doi/pdf/10.1145/235008.235010. [Kasutatud: 20 veebruar 2023].
- [12] Nielsen, J., Norman, D., "The Definition of User Experience (UX)," Nielsen Norman Group. [Võrgumaterjal]. Kättesaadav:

https://www.nngroup.com/articles/definition-user-experience. [Kasutatud: 20 märts 2023].

[13] Jansson, M. et al., "The negative impact of interface design, customizability, inefficiency, malfunctions, and information retrieval on user experience: A national usability survey of ICU clinical information systems in Finland," International Journal of Medical Informatics, märts 2022. [Võrgumaterjal]. Kättesaadav: https://www.sciencedirect.com/science/article/pii/S1386505621003063.

[Kasutatud: 3 märts 2023].

- [14] Bate, P., Robert, G., "Bringing User Experience to Healtcare Improvement," Oxford: Radcliffe Publishing, 2007. [Võrgumaterjal]. Kättesaadav: https://books.google.ee/books?hl=en&lr=&id=EI64 jhyBZcC&oi=fnd&pg=PR5&dq=UX+in+healthcare&ots=E6UmO23YAy&sig =TJOmmpsYJwu4VtH7mn\_j2kKQkjs&redir\_esc=y#v=onepage&q&f=false. [Kasutatud: 20 veebruar 2023].
- [15] Galitz, W., "The Essential Guide to User Interface Design," Indianapolis: Wiley Publishing, Inc., 2007. [Võrgumaterjal]. Kättesaadav: https://books.google.fr/books?id=Q3Xp\_Awu49sC&pg=PA821&lpg=PA821& dq=Using+mouse+and+keyboard+under+time+pressure:+Preference,+strategie s+and+learning&source=bl&ots=I0a0GZ7h0-&sig=ACfU3U0LNZsGEJgeO4v83-hCja4gapHyQ&hl=en&sa=X&ved=2ahUKEwjU54KFk-b-AhU8aqQEHXu3Ci8Q6AF6BAgZEAM#v=onepage&q&f=false. [Kasutatud: 3 märts 2023].
- [16] Omanson, R. C., Miller, C. S., Young, E., Schwantes, D., "Comparison of Mouse and Keyboard Efficiency," 1 september 2010. [Võrgumaterjal]. Kättesaadav: https://doi.org/10.1177/154193121005400612. [Kasutatud: 7 märts 2023].
- [17] Jorgensen, A., et al., "Using mouse and keyboard under time pressure: preference, strategies and learning", Behav Inform Technol, september 2002. [Võrgumaterjal]. Kättesaadav: https://nfa.dk/da/Forskning/Udgivelse?journalId=7a5663fb-6e0b-425d-bbb8- 3675621df81a. [Kasutatud: 7 märts 2023].
- [18] Eesti Perearstide Selts, "Minimaalset peremeditsiini tarkvara näitlikustavate eskiiside teostatavusanalüüs ja võrdlemine olemasolevate tarkvaradega." [Võrgumaterjal]. Kättesaadav: https://www.perearstiselts.ee/component/edocman/protsesside-vordlus-06- 2022/download?Itemid=0. [Kasutatud: 20 märts 2023].
- [19] Lasn, A., "Juhtum 2 Üldine tervisekontroll, vereanalüüsi tellimine", 28 veebruar 2021, Youtube. [Võrgumaterjal]. Kättesaadav: https://www.youtube.com/watch?v=IU16WswzqFw&ab\_channel=AndresLasn. [Kasutatud: 20 märts 2023].
- [20] Alumäe, T., Meister, E., "Kuidas arvuti kuulab ja kõneleb," Horisont, mai 2010. [Võrgumaterjal]. Kättesaadav: https://web.archive.org/web/20151222142249/http://www.horisont.ee/node/14 90. [Kasutatud: 20 aprill 2023].
- [21] Göller, A., Zuchowski, M., "Speech recognition for medical documentation: an analysis of time, cost efficiency and acceptance in a clinical setting, British Journal of Healthcare Management," 6 jaanuar 2022. [Võrgumaterjal]. Kättesaadav:

https://www.magonlinelibrary.com/doi/full/10.12968/bjhc.2021.0074. [Kasutatud: 15 aprill 2023].

- [22] Kankainen, K., Klementi, T., Piho, G., Ross, "Using SNOMED CT as a Semantic Model for Controlled Natural Language Guided Capture of Clinical Data," CEUR Workshop Proceedings, vol. Vol-3264, Aug. 2022, [Võrgumaterjal]. Kättesaadav: https://ceur-ws.org/Vol-3264/HEDA22\_paper\_9.pdf. [Kasutatud: 25 märts 2023]
- [23] AutoHotkey kodulehekülg.. [Võrgumaterjal]. Kättesaadav: https://www.autohotkey.com/. [Kasutatud: 25 aprill 2023]

## **Lisa 1 – Lihtlitsents lõputöö reprodutseerimiseks ja lõputöö üldsusele kättesaadavaks tegemiseks1**

Mina, Johanna Maria Prins

- 1. Annan Tallinna Tehnikaülikoolile tasuta loa (lihtlitsentsi) enda loodud teose "Haigusloo objektiivse leiu masinloetava sisestamise kasutajakogemuse eelistused perearstide näitel", mille juhendaja on Kristian Kankainen ning kaasjuhendaja Gunnar Piho
	- 1.1. reprodutseerimiseks lõputöö säilitamise ja elektroonse avaldamise eesmärgil, sh Tallinna Tehnikaülikooli raamatukogu digikogusse lisamise eesmärgil kuni autoriõiguse kehtivuse tähtaja lõppemiseni;
	- 1.2. üldsusele kättesaadavaks tegemiseks Tallinna Tehnikaülikooli veebikeskkonna kaudu, sealhulgas Tallinna Tehnikaülikooli raamatukogu digikogu kaudu kuni autoriõiguse kehtivuse tähtaja lõppemiseni.
- 2. Olen teadlik, et käesoleva lihtlitsentsi punktis 1 nimetatud õigused jäävad alles ka autorile.
- 3. Kinnitan, et lihtlitsentsi andmisega ei rikuta teiste isikute intellektuaalomandi ega isikuandmete kaitse seadusest ning muudest õigusaktidest tulenevaid õigusi.

17.05.2023

<sup>1</sup> Lihtlitsents ei kehti juurdepääsupiirangu kehtivuse ajal vastavalt üliõpilase taotlusele lõputööle juurdepääsupiirangu kehtestamiseks, mis on allkirjastatud teaduskonna dekaani poolt, välja arvatud ülikooli õigus lõputööd reprodutseerida üksnes säilitamise eesmärgil. Kui lõputöö on loonud kaks või enam isikut oma ühise loomingulise tegevusega ning lõputöö kaas- või ühisautor(id) ei ole andnud lõputööd kaitsvale üliõpilasele kindlaksmääratud tähtajaks nõusolekut lõputöö reprodutseerimiseks ja avalikustamiseks vastavalt lihtlitsentsi punktidele 1.1. ja 1.2, siis lihtlitsents nimetatud tähtaja jooksul ei kehti.

## **Lisa 2 – Eskiiside viide**

Eskiisid – https://www.figma.com/proto/3vICUmdeIXZJEYbff6yWQZ/I-eskiisid-Objektiivsest-Leiust?node-id=1-2&starting-point-node-id=1%3A2&scaling=scaledown&show-proto-sidebar=1